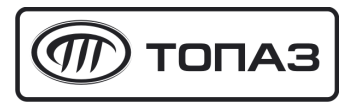

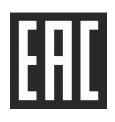

# **"ТОПАЗ-188"**

# **МОДУЛЬ КЛАВИАТУРЫ И ДИСПЛЕЯ**

# Руководство по эксплуатации

# ДСМК. 408844.108 РЭ

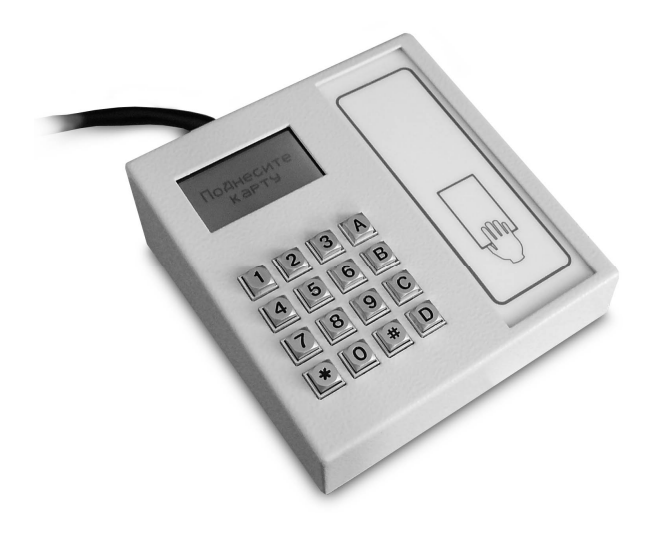

Файл: ДСМК.408844.108 РЭ [7] Изменен: 15.11.17 Отпечатан: 10.01.18

# **ООО "Топаз-сервис"**

**ул. 7-я Заводская, 60, г. Волгодонск, Ростовская обл., Россия, 347360** тел./факс: **(8639) 27-75-75 - многоканальный** info@topazelectro.ru Интернет: http://topazelectro.ru

### Содержание

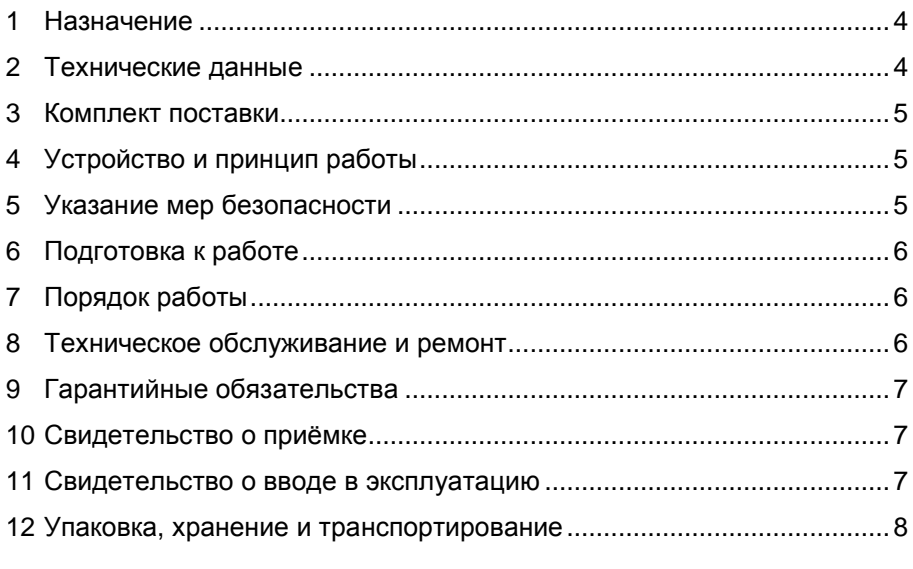

Приложение А – Схема электрическая принципиальная ДСМК.687243.181 [3] Приложение Б – Рекомендуемая схема электрическая подключения Приложение В – Габаритные размеры

Настоящее руководство, объединённое с паспортом, предназначено для изучения конструкции, состава и принципа действия модуля клавиатуры и дисплея "Топаз-188" (далее – модуль, устройство) с целью обеспечения правильности его применения и является документом, удостоверяющим гарантированные предприятием-изготовителем основные параметры и технические характеристики.

#### **1 Назначение**

1.1 Модуль "Топаз-188" предназначен для работы в составе комплекса электронного оборудования, управляющего отпуском топлива через измерительные установки или топливораздаточные колонки.

1.2 Управление модулем производится от миникомпьютера серии "Топаз-186" (далее – миникомпьютер) по интерфейсу I2C с использованием "Протокола обмена данными Топаз-188, версия 1, ООО "Топаз-электро", 2009".

1.3 Модуль оснащен жидкокристаллическим дисплеем (далее – дисплей), клавиатурой и встроенным считывателем бесконтактным PERCo-RP-15MW (далее – считыватель).

1.4 Модуль предназначен для эксплуатации при температуре окружающего воздуха от плюс 10 до плюс 35 °С и относительной влажности от 30 до 100 % при 25 °С.

1.5 Обозначение устройства при заказе состоит из его наименования и обозначения конструкторской документации. Пример обозначения: Модуль клавиатуры и дисплея "Топаз-188" ДСМК.420600.002 ТУ.

#### **2 Технические данные**

2.1 Основные параметры и технические характеристики модуля приведены в таблице 1.

Таблица 1

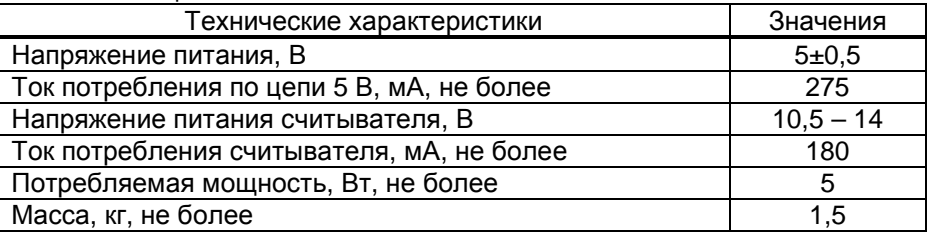

2.2 Модуль обеспечивает:

− считывание кода proxi-карты и передачу его миникомпьютеру;

− определение нажатой кнопки клавиатуры и передачу этой информации в миникомпьютер;

− индикацию на дисплее информации, передаваемой миникомпьютером;

− звуковую сигнализацию по командам от миникомпьютера.

4

### **3 Комплект поставки**

Комплект поставки содержит:

− модуль клавиатуры и дисплея ............................................ 1 шт.;

− руководство по эксплуатации .............................................. 1 экз.

# **4 Устройство и принцип работы**

4.1 Схема электрическая принципиальная устройства приведена в приложении А.

4.2 Устройство состоит из следующих функциональных групп, размещенных в металлическом корпусе:

− платы печатной;

− клавиатуры;

− дисплея жидкокристаллического;

− считывателя бесконтактного PERCo-RP-15MW.

На верхней поверхности корпуса устройства выполнены окна для доступа к считывателю, дисплею и клавиатуре.

4.3 На плате печатной расположены:

− микропроцессор DD1 типа Atmega128;

− драйвер DA1 интерфейса I2C связи устройства с миникомпьютером;

− драйвер DA2 интерфейса RS-232;

− защитная диодная сборка VD1 интерфейса I2C;

− звуковой сигнализатор BQ1;

− разъёмы: Х1 и ХТ6 для программирования устройства; Х2 для подключения дисплея; Х4 для подключения клавиатуры; ХТ3 – ХТ5 для подключения миникомпьютера; ХТ1, ХТ2 для подключения считывателя.

4.4 Питание модуля осуществляется от миникомпьютера напряжением +5 В по цепи "VCC2".

4.5 Считыватель подключен штатным кабелем, провода кабеля раскреплены на разъёмах ХТ1, ХТ2.

4.6 Кабель для подключения миникомпьютера заведен в корпус устройства через кабельный ввод, провода кабеля раскреплены на разъёмах ХТ3 – ХТ5.

# **5 Указание мер безопасности**

5.1 Модуль должен заземляться в соответствии с требованиями ГОСТ 12.2.007.0-75. Заземляющий проводник должен подключаться к винту заземления устройства.

5.2 При монтаже, эксплуатации, обслуживании и ремонте устройства необходимо соблюдать "Инструкцию по монтажу электрооборудования силовых и осветительных сетей взрывоопасных зон ВСН 332-74", "Правила устройства электроустановок потребителей" (ПУЭ), "Правила технической эксплуатации электроустановок потребителей" (ПТЭЭП) и "Межотраслевые правила по охране труда (Правила безопасности) при эксплуатации электроустановок (ПОТ РМ-016-2001). К работе с устройством допускаются лица, имеющие допуск не ниже 3 группы по ПЭЭ и ПОТ РМ-016-2001 для установок до 1000 В и ознакомленные с настоящим руководством.

#### **6 Подготовка к работе**

6.1 Подключение модуля к миникомпьютеру осуществляется кабелем из состава устройства согласно схеме приложения Б.

6.2 Для приведения модуля в рабочее состояние достаточно подать электропитание на миникомпьютер.

6.3 При вводе модуля в эксплуатацию необходимо провести техническое обслуживание согласно разделу 8 и сделать запись о вводе в эксплуатацию в журнале эксплуатации.

## **7 Порядок работы**

7.1 При поднесении proxi-карты к окну считывателя происходит считывание её кода и передача в миникомпьютер, который определяет, какое действие необходимо выполнить в ответ на предъявление карточки.

7.2 Модуль работает под управлением миникомпьютера. Назначение клавиш модуля и информация, отображаемая на дисплее, а также выдаваемая звуковая сигнализация определяются программным обеспечением миникомпьютера.

7.3 При отсутствии интерфейсной связи с миникомпьютером на дисплее устройства отображается сообщение "Нет связи с Топаз-186", наименование устройства и номер релиза прошивки устройства. Если нет связи 1 секунду, то устройство перезагружается, при этом выдаётся тихий звуковой сигнал (щелчок).

7.4 Устройство диагностирует клавиатуру, при возникновении неисправности выдаётся один короткий звуковой сигнал и на дисплее отображается сообщение о неисправности клавиши, которое сопровождается длинным звуковым сигналом.

### **8 Техническое обслуживание и ремонт**

8.1 Техническое обслуживание устройства производится в следующих случаях:

− ежедневно в начале смены;

− при введении устройства в эксплуатацию.

Техническое обслуживание заключается в проверке работы модуля и производится совместно с техническим обслуживанием миникомпьютера согласно порядку работы, описанному в его руководстве по эксплуатации.

8.2 Ремонт устройства следует производить в центрах сервисного обслуживания. Сведения о ремонте необходимо заносить в журнал эксплуатации изделия.

8.3 Устройство, сдаваемое в ремонт, должно быть очищено от осевшей пыли или грязи, должно иметь сопроводительную записку, оформленную в произвольной форме с указанием характера неисправности и сведений о контактном лице на случай необходимости выяснения обстоятельств. Также к сдаваемому устройству необходимо приложить данное руководство по эксплуатации для заполнения журнала эксплуатации.

#### **9 Гарантийные обязательства**

9.1 При соблюдении потребителем условий эксплуатации, транспортирования, хранения и монтажа предприятие-изготовитель гарантирует соответствие устройства требованиям технической документации и обязуется в течение гарантийного срока бесплатно его ремонтировать.

9.2 Гарантийный срок хранения - 24 месяца со дня изготовления устройства. Гарантийный срок эксплуатации - 18 месяцев со дня ввода в эксплуатацию в пределах гарантийного срока хранения.

9.3 **ВНИМАНИЕ!** Для установления срока гарантийной эксплуатации предприятию-изготовителю необходимо располагать информацией о дате ввода в эксплуатацию устройства и о наличии полномочий у исполняющей организации. Ввод необходимых данных осуществляется на сайте по адресу: http://topazelectro.ru/texpodderjka/reg/ (Главная – Техподдержка – Регистрация данных о вводе в эксплуатацию). **Отсутствие регистрации данных или ее несвоевременное выполнение влечёт за собой отказ в гарантийном обслуживании.**

#### **10 Свидетельство о приёмке**

Модуль клавиатуры и дисплея "Топаз-188" заводской номер дерсия ПО дерсия Версия ПО делать в ПО-номер соответствует требованиям технических условий ДСМК.420600.002 ТУ и признан годным к эксплуатации.

М.П. Представитель изготовителя

Дата Подпись Фамилия, И., О.

### **11 Свидетельство о вводе в эксплуатацию**

Введен в эксплуатацию

наименование организации

М.П.

#### **12 Упаковка, хранение и транспортирование**

12.1 Устройства должны храниться в упаковке предприятияизготовителя (индивидуальной или групповой) в помещении, соответствующем требованиям ГОСТ 15150-69 для условий хранения 2.

12.2 Устройства должны храниться по ГОСТ 12997-84 п. 6.10, 6.11, 6.12, 6.13. Расстояние между устройствами, полом и стенами должно быть не менее 100 мм. Расстояние между устройствами и отопительными устройствами должно быть не менее 500 мм. Допускается укладка в штабели не более трех устройств по высоте.

12.3 Транспортирование устройств может производиться всеми видами транспорта в крытых транспортных средствах, при транспортировании воздушным транспортом в отапливаемых герметизированных отсеках, в соответствии с действующими правилами на каждый вид транспорта.

12.4 Условия транспортирования в части воздействия климатических факторов должны соответствовать условиям хранения 5 по ГОСТ 15150-69.

12.5 Условия транспортирования в части воздействия механических факторов должны соответствовать условиям до Ж включительно по ГОСТ 23170-78.

12.6 При погрузке и транспортировании упакованных устройств должны строго выполняться требования предупредительных надписей на ящиках и не должны допускаться толчки и удары, которые могут отразиться на внешнем виде и работоспособности устройств.

#### **Журнал эксплуатации изделия**

Дата получения изделия потребителем "\_\_\_"\_\_\_\_\_\_\_\_\_\_\_\_\_20\_\_\_\_\_г. Дата ввода изделия в эксплуатацию

## Фамилия, И., О. Подпись

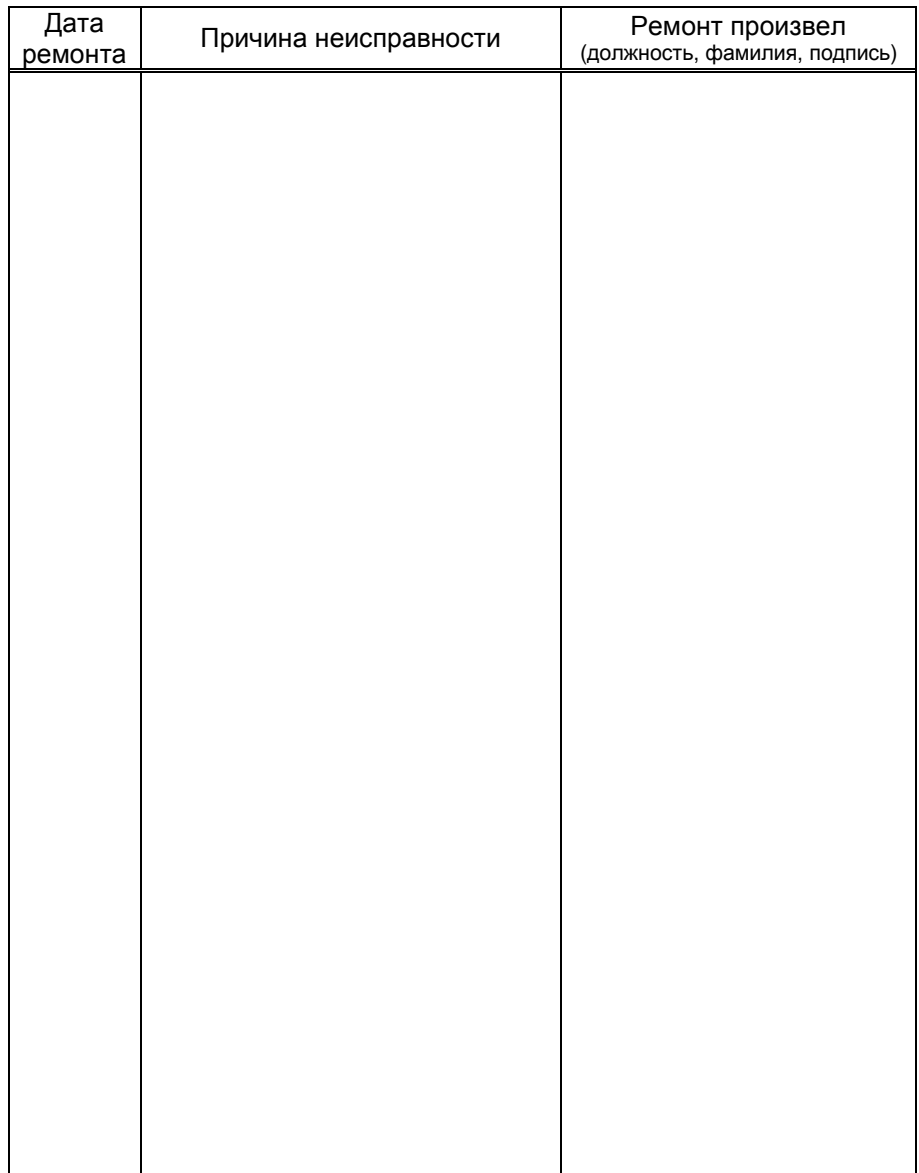

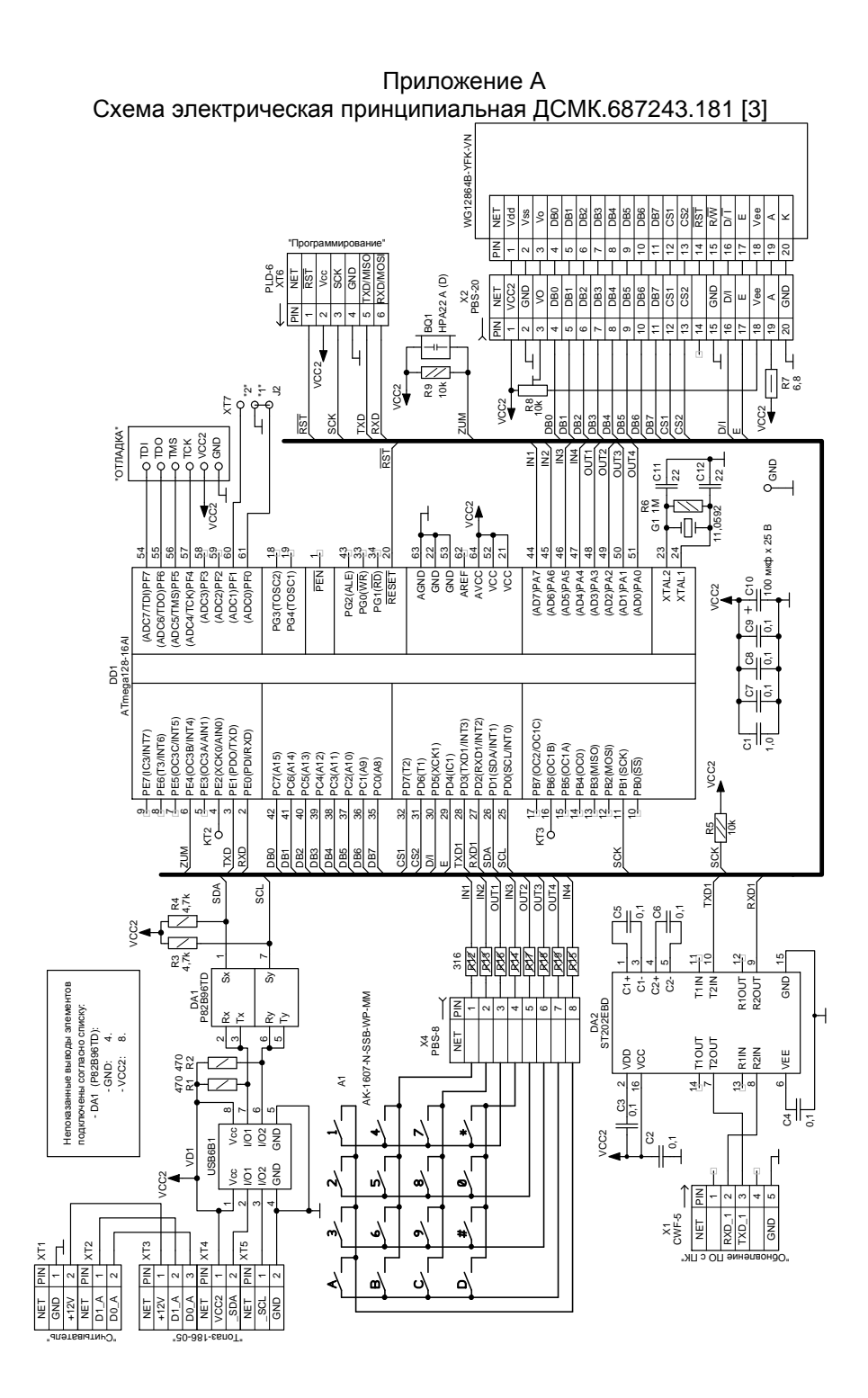

#### Приложение Б Рекомендуемая схема электрическая подключения

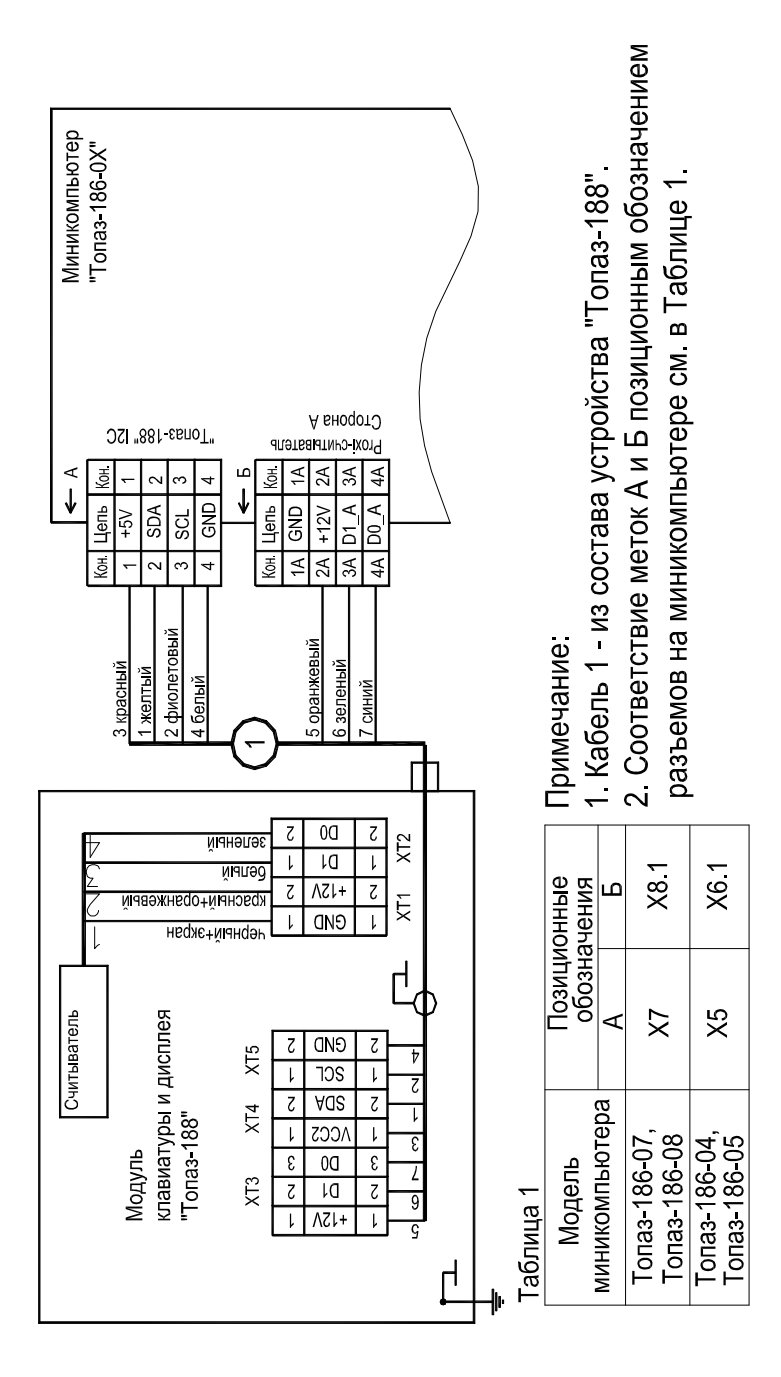

### Приложение В Габаритные размеры

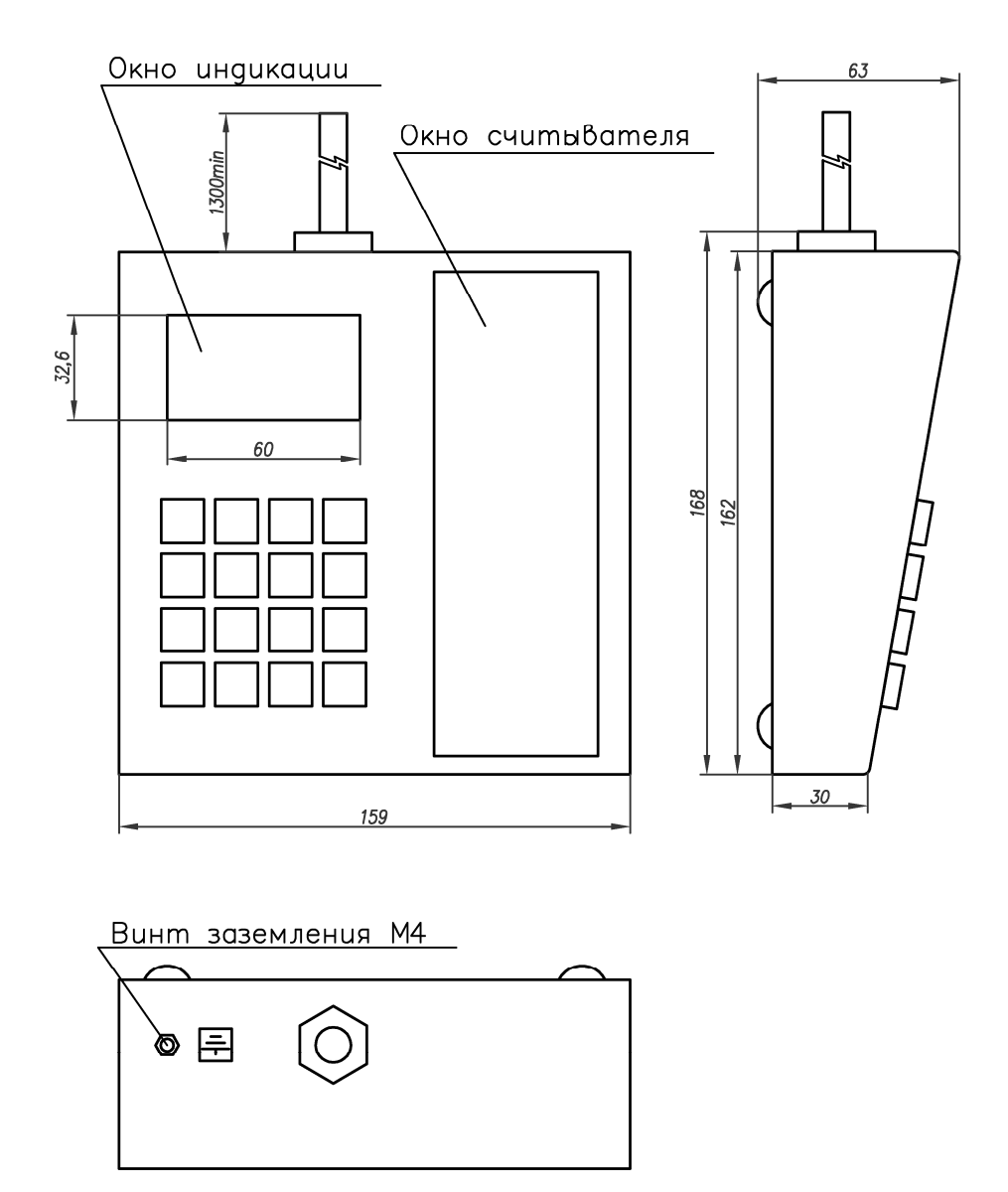